# HP Systems Insight Manager Feature Customization for **MS Windows Environment**

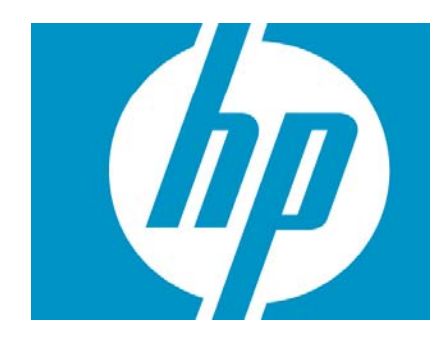

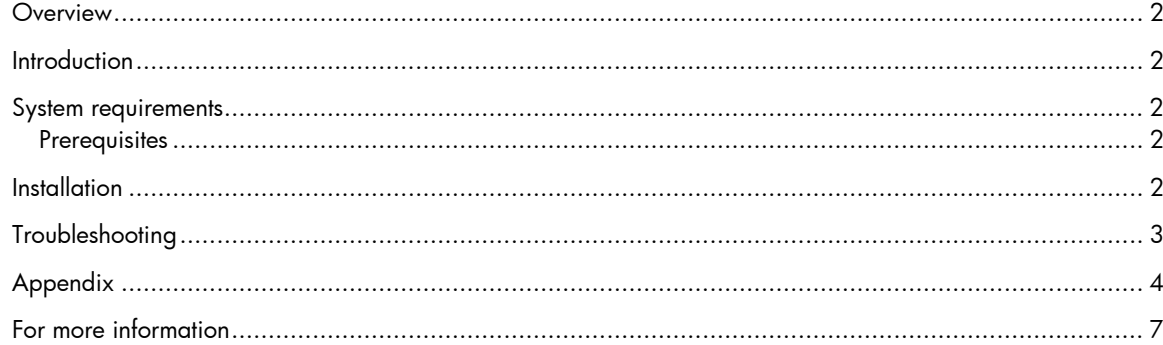

## <span id="page-1-0"></span>**Overview**

The HP Systems Insight Manager Feature Customization for Windows Environment kit is designed for Windows installations of HP Systems Insight Manager 5.1 (or 5.1 with SP1) where only Windows systems are being managed. It simplifies the HP SIM interface by removing menus\tools, collections and reports that are not useful for Windows management.

## **Introduction**

This kit updates HP Systems Insight Manager (HP SIM) 5.1 or HP SIM 5.1 with SP1 to remove all the default non-Windows menus\tools, collections and reports. In addition, it provides a restore feature that enables you to restore the menus\tools, collections, and reports that were removed.

The HP SIM Feature Customization for Windows Environment kit is a self-extracting executable that extracts its contents, verifies that HP Systems Insight Manager (HP SIM) 5.1 (or 5.1 with SP1) is installed and currently running, and then automatically installs the customizations. If these conditions are not met an error message is displayed. After fixing any errors, you may run the kit again to perform the install. After the installation, you must log out of HP SIM and log in again to reflect the changes.

## System requirements

#### **Prerequisites**

HP Systems Insight Manager 5.1 - Windows (or 5.1 with SP1) must be installed and running to use this kit.

## **Installation**

To install the HP SIM Feature Customization for Windows Environment kit:

- 1. Ensure that you are logged into Windows with a user account that is a member of the Administrators group and that the user account also has HP SIM administrative privileges, and that HP SIM is currently running.
- 2. Download the kit to a directory on your hard drive, other than the root of the drive, and go to that directory. The file that is downloaded is a self-extracting executable.
- 3. From the directory where the file was downloaded, execute the downloaded file to install the kit
- 4. In the future, if you want to restore the items that were removed by the kit, navigate to the directory where this kit was originally downloaded, access the SIM51\_FCWE directory, and then run **restore.bat**.

For details about which menus, tools, collections and reports are removed by the script file, see the Appendix.

# <span id="page-2-0"></span>**Troubleshooting**

- When the kit runs, some error messages might appear in a DOS window, such as reports did not exist or had been deleted by other users. This error indicates that the reports were removed before the kit was run. This error is acceptable. You can run "restore.bat" to restore the removed reports, collections and menus\tools.
- Menus/Tools The kit removes tools specifically by name. If all tools under the specified menu are removed, then the specified menu will not appear. It does not remove menus added by any Essentials products.
- Reporting The kit removes reports specifically by name. Any reports added by Essentials products are not affected.
- Collections The kit removes collections specifically by name. Any collections added by Essentials products are not affected. It also hides the entire All VSE Resources collection since it cannot be deleted. If users or Essential products create collections under this collection, they are not shown but are not removed from HP SIM. However, if you uninstall this kit by running restore.bat, it will enable the entire All VSE Resources collection with the user or Essential product defined collections.
- Note that menus\tools, collections and reports cannot be removed if they are referenced by existing tasks, reports, authorizations, or other collections or are used in the banner status area. But this will not cause the kit to continue on to remove all applicable items that it can remove.
- If you run restore.bat, some error messages might appear in the DOS window, such as Reports already exist. This error indicates that the reports were never removed when the kit installed, or other reports were manually created with the same names as the default SIM reports. This error is acceptable.

## <span id="page-3-0"></span>Appendix

Collections removed:

All VSE Resources (will be hidden), and all collections underneath it. HP-UX (under Systems by Operation System) SCO Unix (under Systems by Operation System) HP Tru64 UNIX (under Systems by Operation System) HP OpenVMS (under Systems by Operation System) Red Hat Linux (under Systems by Operation System) SuSE Linux (under Systems by Operation System) Linux (under Systems by Operation System) HP NonStop Server (under Systems by Operation System) HP TruClusters (under Clusters by Type) HP Serviceguard (under Clusters by Type) OpenVMS Clusters (under Clusters by Type)

Reports removed:

Cellular Systems – Servers HP-UX File System – HP-UX HP-UX Kernel Parameters – HP-UX HP-UX Logical Volume – HP-UX HP-UX Network Details – HP-UX HP-UX Physical Volume – HP-UX HP-UX Software Bundle – HP-UX HP-UX Software Product – HP-UX HP-UX Volume Group – HP-UX Integrity VM Guests – All HP Integrity VM I-O Devices – HP-UX IP Route – HP-UX Logical Memory Details – HP-UX Operating System Details – HP-UX

Menu Items removed:

 Configure -> HP-UX Configuration -> Kernel Configuration Disks and File Systems Accounts for Users and Groups Auditing System Security Policies Authenticated Commands Cards Printers and Plotters System Properties Cards and Devices - pdweb Kernel Configuration - kcweb

Deploy -> RPM Package Manger -> Install Package Query Package Uninstall Package Verify Package

Deploy -> Software Distributor -> View Installed Software View Depot Software CLI List Software CLI Preview Install CLI Verify Software Diagnose -> Event Monitoring Service Optimize -> Process Resource Manager -> Display Resource Usage List Resource Availability Process Resource Manager Console Tasks & Logs -> View SAM Log View Software Distributor Agent Log View Software Distributor Daemon Log Tools -> Command Line tools -> Unix/Linux -> bdf cat cp df find ls mv ps rm Tools -> Management Processor -> HP Integrity or HP 9000 iLO -> System Power System Locator Configure -> Management Processor -> HP Integrity or HP 9000 iLO -> New User Modify User Delete User LAN Access LDAP Settings Firmware Upgrade iLO Control Deploy SSH Public Key Hidden tools (not on any menu): Kernel Configuration (KCWeb) Verified Commands Peripheral Devices SAM Log Viewer View SCM Audit Log EMS Configuration

 Start PRM GUI Software Distributor Daemon Log Show Daemon Log Show Agent Log

## <span id="page-6-0"></span>For more information

[www.hp.com](http://www.hp.com/)

© 2007 Hewlett-Packard Development Company, L.P. The information contained<br>herein is subject to change without notice. The only warranties for HP products and<br>services are set forth in the express warranty statements accom products and services. Nothing herein should be construed as constituting an additional warranty. HP shall not be liable for technical or editorial errors or omissions contained herein.

Itanium is a trademark or registered trademark of Intel Corporation or its subsidiaries in the United States and other countries.

451252-001, March 2007

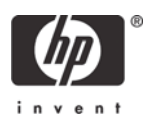